# **Touring aa‐nia.org**

This document shows how aa-nia.org works on a small smartphone screen. Except for a much more functional Events calendar, the content is identical to the former website.

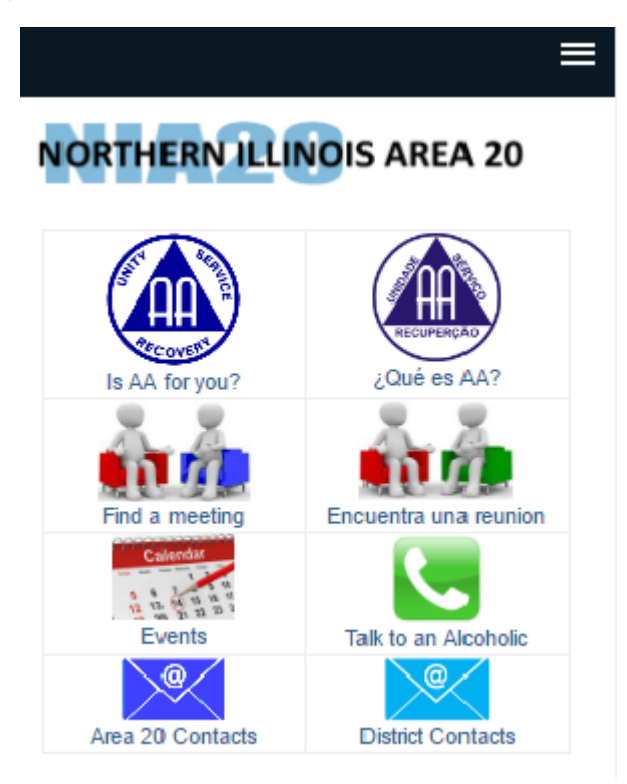

#### **The Main Screen**

Here are the most frequently used items: introductory information about AA, meeting list pages, the Events calendar, a link to the Answering Service page and contact pages for the Area 20 and districts

Scroll down to see the **Tools and Resources**.

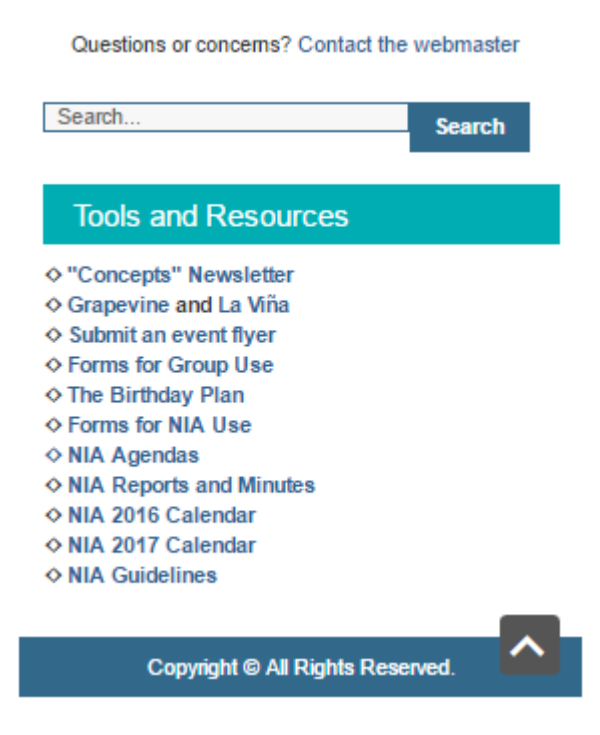

### **Tools and Resources**

This section contains the tools most frequently used by area trusted servants and by many at the district level.

#### **The menus**

The menu system may not be visible on a small phone screen but can be accessed by picking the three white bars in the upper black bar.

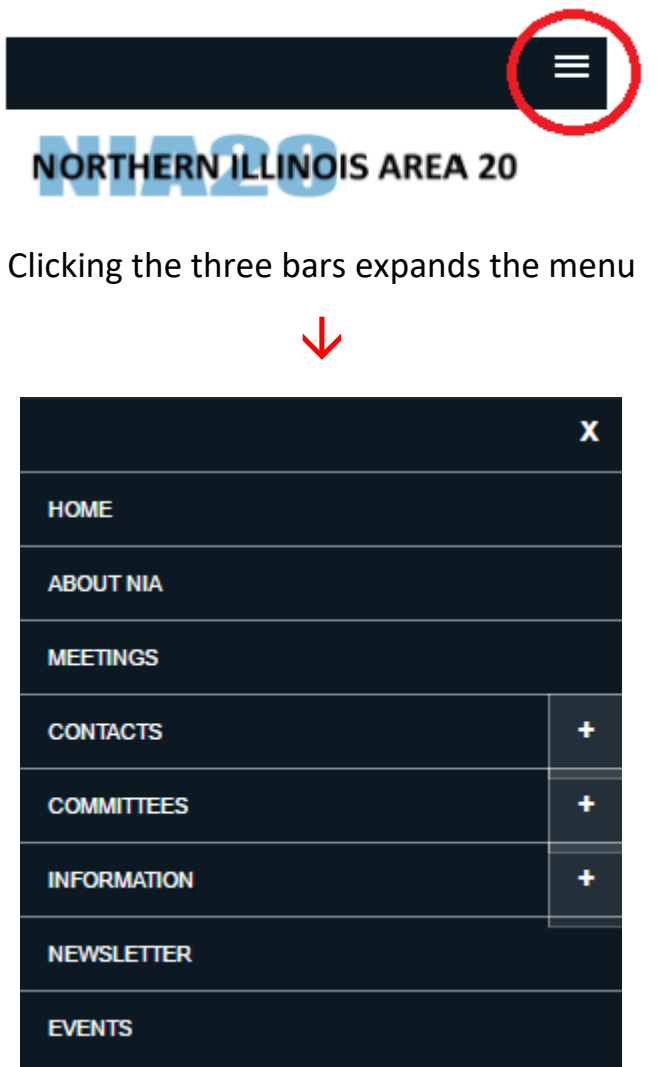

The menus are basically identical to the pulldown menus on the former website. Clicking a "+" button brings up a submenu.

## **Returning to the Home page**

On any page, scroll to the top and click on the website name to return to the home page.

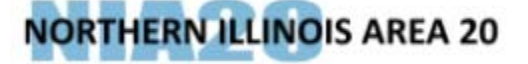

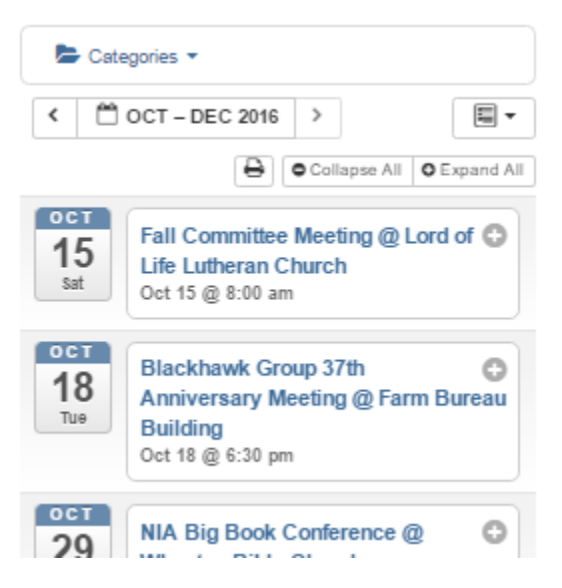

Events are shown in segments of a few months. Click on < or > to move forward or backward. Events will not be listed until they are reported to the website administrator.

Click on a "+" button to expand the event. Click on "Read more" to see if there is even more information available.

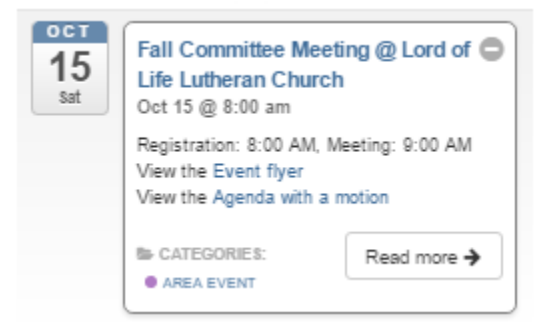

Click on a **category** to sort for area, district or group events.

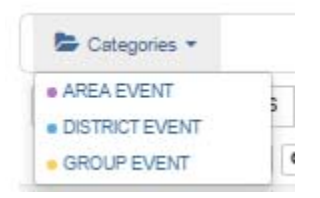

You can change from the **Agenda** view to a day month or week page layout, but that may not be very helpful on a phone screen.

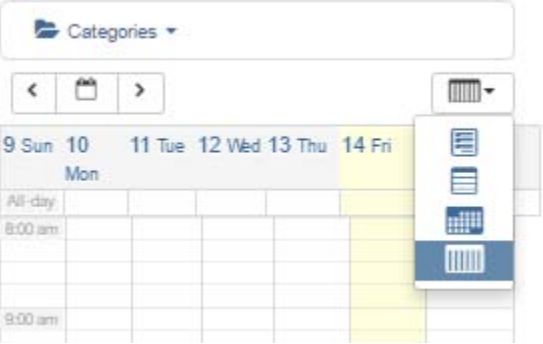